# Procedura consigliata per configurare la modalità di indirizzamento IP per i punti di routing e le porte CTI CTI r

## Sommario

Introduzione **Prerequisiti Requisiti** Componenti usati Problema: Problemi di registrazione con i trigger UCCX e i CCG UCCX **Suggerimento Procedura** Difetti correlati

#### Introduzione

Questo documento descrive le best practice per Unified Contact Center Express (UCCX) quando vengono configurati i route point e le porte CTI (Computer Telephony Integration) di UCCX.

## **Prerequisiti**

#### **Requisiti**

Cisco raccomanda la conoscenza dei seguenti argomenti:

- Applicabile a tutte le versioni di UCCX 10.x, 11.x
- Versioni di Cisco Unified Communications Manager (CUCM) 11.x, 10.x e 9.x.

#### Componenti usati

Il documento può essere consultato per tutte le versioni software o hardware.

Le informazioni discusse in questo documento fanno riferimento a dispositivi usati in uno specifico ambiente di emulazione. Su tutti i dispositivi menzionati nel documento la configurazione è stata ripristinata ai valori predefiniti. Se la rete è operativa, valutare attentamente eventuali conseguenze derivanti dall'uso dei comandi.

## Problema: Problemi di registrazione con i trigger UCCX e i CCG **UCCX**

Quando vengono creati i trigger UCCX (CTI Route Point) e i gruppi di controllo delle chiamate UCCX (CCG - raccolta di porte CTI), possono verificarsi problemi durante la registrazione di questi dispositivi virtuali.

Ciò può influire sulla registrazione e sulle funzionalità di chiamata in entrata (ad esempio, segnale di occupato) quando si chiamano i Route Point CTI. Quando il motore sul nodo UCCX 2 è master e utilizza un diverso provider CTI (ad esempio, un altro sottoscrittore CUCM), è possibile che si verifichino problemi durante le chiamate del nodo remoto (dopo un failover del motore) e il chiamante riceve un segnale di occupato.

Analizzando i log, è possibile vedere che il problema è collegato al componente UCCX Java Telephony API (JTAPI), che comunica con un provider CTI specifico. Quando il provider CTI viene modificato in un altro sottoscrittore CUCM, il problema viene risolto.

Dopo un'attenta analisi, si osserverà che questo problema è correlato alla registrazione delle entità, in particolare per quanto riguarda la modalità di indirizzamento IP per questi dispositivi (porte CTI, punti di routing).

Quando si aggiungono i trigger e i CCG da UCCX, il comando Common Device Configuration (CDC) viene impostato su None (impostazione predefinita).

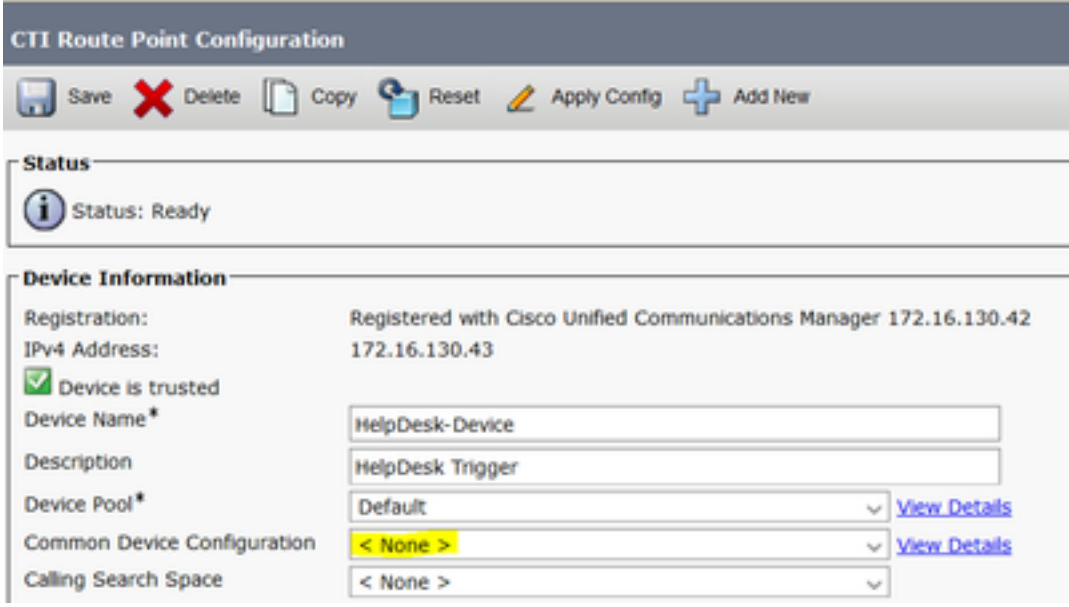

Può essere visualizzata solo dalla pagina di amministrazione di CUCM.

Quando si utilizza il CDC predefinito, la modalità di indirizzamento IP utilizzata per i dispositivi è impostata su IPv4 e IPv6.

In particolare in CUCM 9.x, la modalità di indirizzamento IPv6 causa problemi nella registrazione di queste entità.

Questa è la causa principale del problema.

#### **Suggerimento**

Si consiglia di configurare una configurazione dispositivo comune con la modalità di indirizzamento IP impostata solo su IPv4.

#### Procedura

Passaggio 1. Accedere a CUCM.

Passaggio 2. Creare un CDC solo IPv4. Selezionare Cisco Unified CM Administration > Devices > Device Settings > Common Device Configuration. Fare clic su Aggiungi nuovo. Assegnare un nome al messaggio e impostare Modalità di indirizzamento IP su Solo IPv4. E poi salva.

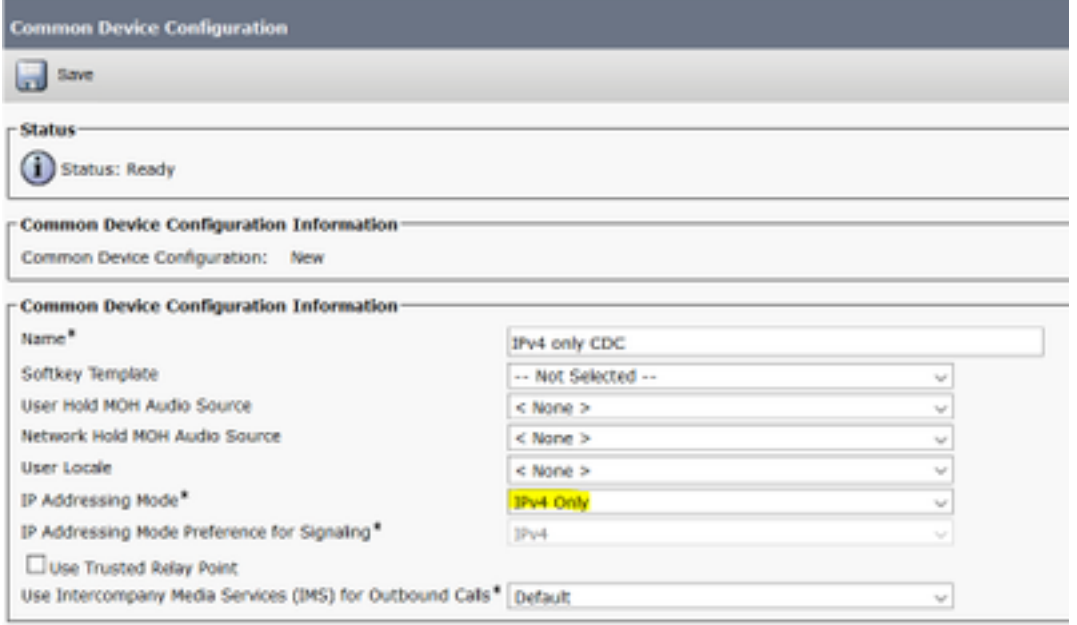

Passaggio 3. Per assegnare il CDC creato ai Route Point e alle porte CTI CTI, selezionare Cisco Unified CM Administration > Devices > CTI Route Points.

Passaggio 4. Individuare i trigger UCCX. Cliccate su uno di loro.

Passaggio 5. Modificare la Configurazione periferica comune con quella creata al passaggio 2. Salvare e reimpostare.

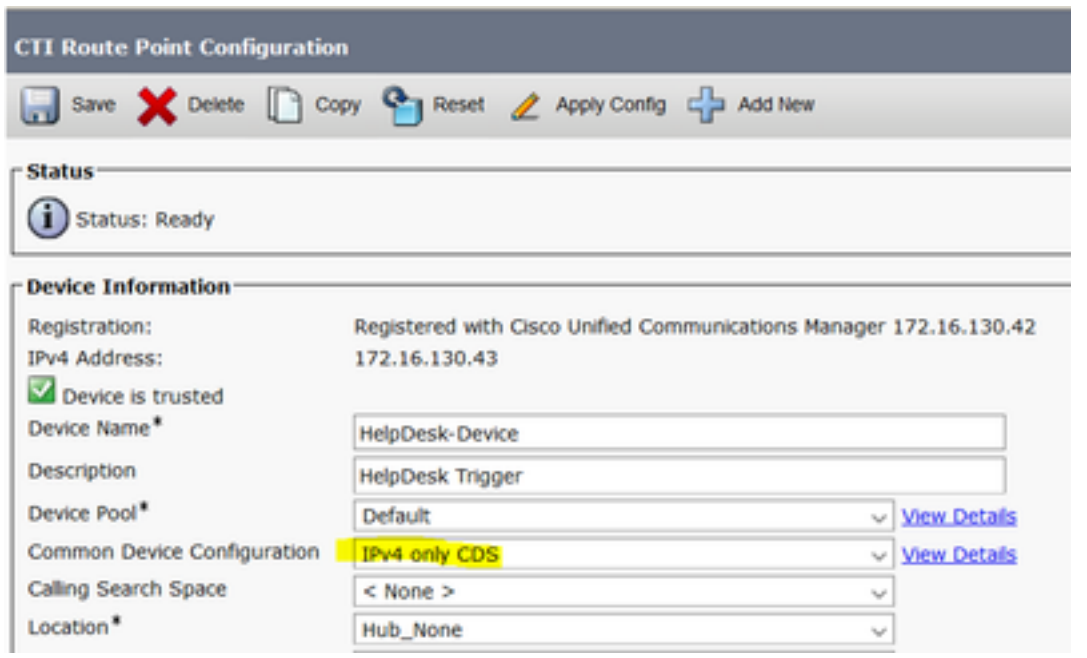

Passaggio 6. Eseguire la stessa operazione per le porte CTI. Le porte CTI sono disponibili in

#### Dispositivo > Telefono.

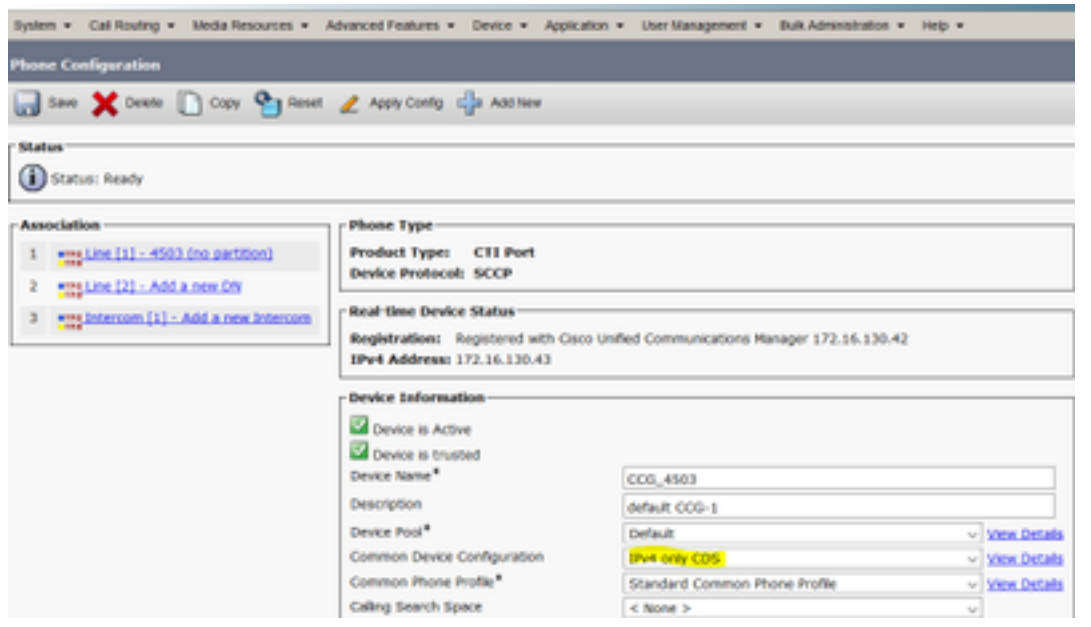

Nota: Se si desidera applicare le modifiche in blocco, è possibile utilizzare l'opzione Importazione/Esportazione BAT di CUCM per esportare i punti di instradamento e le porte CTI, modificarli con la configurazione di dispositivo comune necessaria, quindi reimportarli.

Per ulteriori informazioni sulle BAT, consultare la guida alla configurazione:

- [https://www.cisco.com/c/en/us/support/docs/unified-communications/bulk-administration-](/content/en/us/support/docs/unified-communications/bulk-administration-tool/200596-Bulk-Configure-Changes-with-Import-Expor.html) [tool/200596-Bulk-Configure-Changes-with-Import-Expor.html](/content/en/us/support/docs/unified-communications/bulk-administration-tool/200596-Bulk-Configure-Changes-with-Import-Expor.html)
- <u>[https://www.cisco.com/c/en/us/td/docs/voice\\_ip\\_comm/cucm/bat/11\\_5\\_1/CUCM\\_BK\\_B4FA113](/content/en/us/td/docs/voice_ip_comm/cucm/bat/11_5_1/CUCM_BK_B4FA1139_00_bulk-administration-guide_1151.html)</u> [9\\_00\\_bulk-administration-guide\\_1151.html](/content/en/us/td/docs/voice_ip_comm/cucm/bat/11_5_1/CUCM_BK_B4FA1139_00_bulk-administration-guide_1151.html)

#### Difetti correlati

I seguenti difetti riguardano questi problemi e vengono risolti in CUCM 11.x

[CSCus 44723](https://tools.cisco.com/bugsearch/bug/CSCus44723) Modalità indirizzo IP per un dispositivo senza configurazione comune [CSCuw60678](https://tools.cisco.com/bugsearch/bug/CSCuw60678) Tutte le porte CTI create come IPV4 anziché IPV6